**APRIL 2001 VOLUME 17 NUMBER 4**

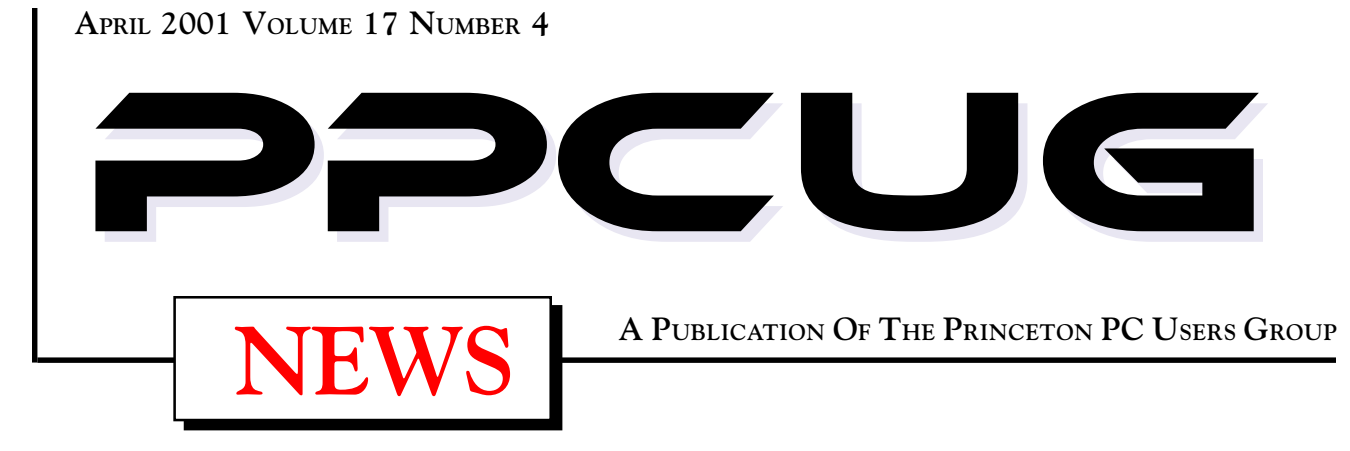

# Monday April 9, 2001

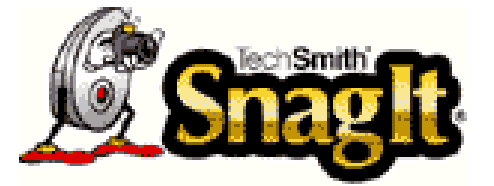

**Paul Kurivchack will demonstrate SnagIt, the premier image, text and video capture program. Capture the entire screen or selected parts of it, send the images directly to a printer or to a file. Screen capture has never been easier or more powerful.**

At

### **Lawrence Library**

Meetng Rooms 1 & 2 **US Route 1 South & Darrah Lane, Lawrenceville, NJ** ✰ ✰ ✰ ✰ ✰ ✰ ✰ ✰ ✰ ✰ ✰ ✰ ✰ ✰ ✰ ✰ ✰ ✰ ✰ ✰ ✰ ✰ ✰ ✰ ✰ ✰ ✰ ✰ ✰ ✰ ✰ ✰ ✰ ✰ ✰ ✰ ✰ ✰ ✰ ✰ ✰ ✰ *Meetings of an organization at any of the facilities of the Mercer County Library System in No Way implies endorsement of its programs*

# In this issue

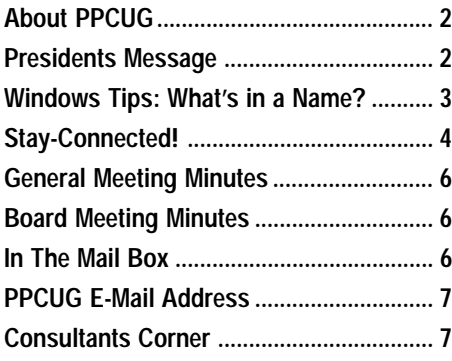

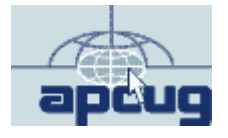

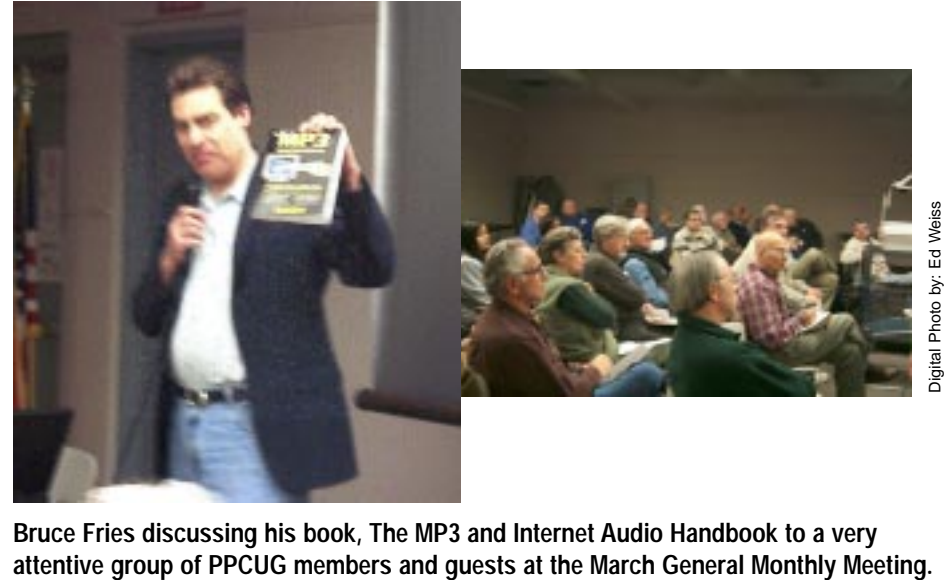

**Bruce Fries discussing his book, The MP3 and Internet Audio Handbook to a very**

#### **About PPCUG**

#### **General Meetings**

Second Monday of the month at the Lawrenceville Library. Route 1 and Darrah Lane. 7:00-7:45 PM: Social Time / Tech Corner

7:45 PM: Meeting Comes to Order

8 PM: Featured Presentation

For information about upcoing meetings or joining PPCUG call 908-218-0778 to leave a message.

#### **Board Meetings**

For Meeting Location, Date and Time, call 908-218-0778.

Board meetings are open to all.

#### **Board Members**

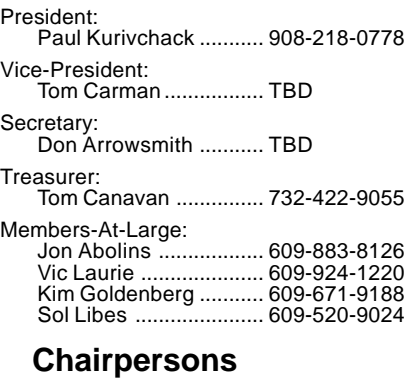

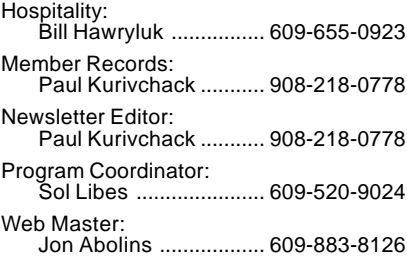

#### **Web Site http://www.ppcug-nj.org**

#### **Annual Dues Rates**

Normal dues rate is \$30 per year. New Members Only: after February, the rate is \$2.50 per month times the number of months remaining in the year.

**PublishedMonthly by:Princeton PC Users Group PO Box 291 Rocky Hill, NJ 08553 © Copyright 2001 April 2001 Vol. 17 No. 4**

**The reprinting of original material appearing in this newsletter in any other publication must credit the Princeton PC Users Group Newsletter and/or the Princeton PC Users Group and any authors shown. The editor and the Princeton PC Users Group assume no responsibility or liability for damages arising from the publication or nonpublication of any article in this newsletter. Opinions expressed in these articles are not necessarily those of the members of the Princeton PC Users Group.**

#### **Coming Events**

#### **May 5 & 6 - Trenton Computer Festival - TCF2001**

PPCUG Parcel Pickup!

#### **May 14, 2001 - Upgrading your PC (Canceled February Meeting)**

Tom Canavan & Paul Kurivchack will show you the inner workings of your PC and how to do simple upgrades from memory to hard drives.

#### **June 11, 2001 - Linux SIG at Lawrence Library (Monday)**

#### **June 12, 2001- Joint Meeting of PPCUG & PMUG (Tuesday) Streaming Video - Doug Dixon**

Doug Dixon, of Sarnoff Corporation will talk about about major streaming media formats and the desktop tools for producing your own streaming media files.

This presentation will be held at Princeton University,

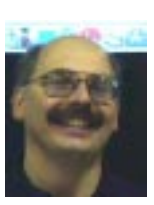

#### Presidents Message **by Paul Kurivchack**

Let me start out this month's message with a big thank you to all the members that attended last months meeting. It is always great to see a full house at our meetings and I know Bruce Fries appreciated it. In

fact, didn't he do a great job explaining everything you wanted to know about MP3 and Internet audio? If we are to continue getting great speakers like Bruce, we need to fill the room. We are not overflowing the room yet, so invite your friends and neighbors to come to a meeting.

Speaking of meetings. Keep your latest newsletter handy. We have been doing a bit of juggling with the schedule so our "Coming Events" schedule is changing. For example, I am doing the SnagIt demo this month. We switched the Doug Dixon, streaming video from May to June  $12<sup>th</sup>$ , a Tuesday to make the meeting a joint venture with the Princeton MAC Users Group to utilize their state of the art presentation hall at the University. Tom Canavan and I will be doing the "Upgrading Your PC" in May, (I have one of my PC's still in pieces ready for this presentation). Sol Libes is putting the finishing touches on the July and August presentations and hopefully I will announce the speakers at this months meeting. Since we will have the library open on June  $11<sup>th</sup>$ , the Linux SIG may meet that night instead of later in the month, so if you can't make the video streaming presentation on the  $12<sup>th</sup>$ , you are welcome to see the Linux SIG in action.

TCF2001 is just around the corner. We still need quite a few people to help. One of the issues with the parcel pickup area that we operate is that we really do not need a lot of help in the mornings but after 1 pm until the close of the show for the pickups. Much more supervision is needed during the pickup then during the drop-off. Having 5 or 6 people working the afternoon shift will make the pickup go smoother for the customers and not make us as crazed. You are welcome to come to our area in the morning, pickup your badges, do your shopping and then work the afternoon. There will be a sign up sheet at the April meeting or just e-mail me with which day you can work. We can always use more members there than not. Please sign up to help, it is the only event we do to raise money for the group.

Speaking about money. Our renewals are down. Normally we expect to lose about 20 members a year for a variety of reasons. This year we only have renewals from 55 members so far. I have also heard comments from some members that some old member are upset that we raised the dues to \$30.00 and will not renew. I was disappointed to hear that as, we do work hard for the good of the group. So, if you know some who has not renewed please let them know that we miss them at our meetings. See you all on April 9<sup>th</sup>.

Page 2 **PPCUG NEWS** PROUG NEWS April 2001

## **Windows Tips: What's in a Name?**

#### **By: Vic Laurie - PPCUG**

Everyone is acquainted with the usual type of address or URL (Uniform Resource Locator) used for Web sites. Things like "www.microsoft.com" have become as familiar to us as street addresses. The word "dotcom" has even become part of the language (and not just in English). However, the common form of addresses that we use, which contain letters and recognizable names, is for the convenience of humans only and is not actually the kind of Web addresses used by computers.

#### **The Name Game**

Human memory being what it is, some form of mnemonic aid is necessary for us but computers need no such help and use numbers called *IP addresses*. Ultimately, computers work with 32 –bit binary representations but there are several equivalent formats for IP (Internet protocol) addresses. The one generally used is the so-called "dotted-decimal" form (also known as "dotted quad"). A dotted-decimal IP address has 4 numeric segments, each separated by a period. The numbers must range from 0 to 255 (eight bits). In this representation, Microsoft's real Web address is 207.46.230.229. (At least it was when I wrote this. Try it in your browser.) There are also other formats that you may encounter. For example, spammers may try to obfuscate an address with octal or hex formats. A good discussion of the multitude of ways to make addresses obscure is at http://www.pchelp.org/obscure.htm. If you encounter a long URL with a number of % signs, you have likely run into one of these other formats. One place to go to get these types of URLs deciphered is http://www.samspade.org/.

Obviously, there must be some consistent system to the form that URLs have. Also every computer on the Internet has to have a unique address assigned to it. Keeping order and coordinating URLs on the Internet was originally done under the auspices of the US Federal government through organizations like the Internet Assigned Numbers Authority (IANA) and the Inter-Networking Information Center (InterNic). More information on IANA can be found at http://www.iana.net and on InterNic at http://rs.internic.net/index.html. The coordination has been privatized and is now administered by The Internet Corporation for Assigned Names and Numbers (ICANN) whose home page is http://www.icann.org/.

The formats that are used for URLs come from standards proposed and agreed to in the beginnings of the Internet. Those with a historical and technical bent can read the papers at the Ohio State collection http://www.cis.ohio-state.edu/hypertext/ information/rfc.html. For example, Tim Berners-Lee and others set forth the form for URLs in http://www.cis.ohio-state.edu/htbin/rfc/rfc1738.html. In schematic form, the prescription for an URL is

<protocol:>//<user>:<password>@<host>:<port>/<url-path> (The brackets indicate particular individual components and are not part of the actual URL.)

Let us consider each of these parts in turn. "Protocol" desig-

nates how the information is transmitted and retrieved. A colon and two forward slashes always follow the designation of the protocol. The colon is an integral part of the protocol name and denotes a device or process (similar to the colon in drive designations). The two slashes indicate that we are seeking something on a remote computer. There are 10 different protocols mentioned in the document by Berners-Lee cited above as well as others but the typical PC user will almost always be dealing with the familiar *Hypertext Transfer Protocol (http* or in its more secure form *https*.) This refers to the format that uses hyperlinks, graphics, etc. coded in various versions of *hypertext markup language* (html) that our browsers know how to download and resolve into pages to display on our computers. This protocol is so overwhelmingly used that the *http://* part of URLs is often omitted and need not be entered into browsers anymore. The only other protocol that the typical user may encounter is *File Transfer Protocol* (ftp) whose name is self-explanatory. For example, there is a site for getting files at Microsoft with the address ftp:/ /ftp.microsoft.com/Softlib/index.txt. Those who upload files may need FTP software but all the common browsers handle downloading of files.

The "user:password@" section is rarely encountered by the average user but allows you to enter your user name and password for sites where that is required. It can also be used to obscure an URL. For example, http:// myname:mypassword@www.microsoft.com works the same as http://www.microsoft.com. Any fake name and password you want can be put in. Try it.

We almost always encounter the "host:port" segment without the port specification. The average user need never think about "ports" in this context and discussing exactly what they are would lead us too far afield. Suffice it to say that certain ports are assigned by default to each protocol when none is specifically designated. For example, HTTP is assigned port number 80. The "host" is the computer where the information that we want resides. As is the case for the example www.microsoft.com there are often three parts to the host name separated by periods or "dots". The first part refers to a name for a specific computer. It is often called "www" for World Wide Web but other names are common. The second part ("microsoft") is the local network where the computer resides, and the third ("com") is one of the so-called "generic top-level domains." Until recently, these domains were limited to *com*, *edu*, *org*, *net*, *mil, gov,* and *int*. At the moment the situation is in flux with ICANN currently in the middle of adding new domains. Check at http://www.icann.org/ tlds/ for details. The *com*, *net*, and *org* domains are available to persons and businesses worldwide (after proper registration). Originally, they were supposed to be descriptive with *com*, *net*, and *org* meaning "commercial", "network", and "(non-profit) organization", respectively. However, these meanings have become blurred. Anyone can apply for a domain containing *org*, for example. The *edu* (education) domain is for properly regis-

Windosw Tips continued on page 5

## **Stay-Connected! v3.10 Software Review By: Paul Kurivchack - PPCUG**

Like many of you, using a dial-up modem connection to the Internet can be a frustrating experience. Besides the problem of busy signals or just a busy login process, the biggest frustration is walking away from your PC for five or ten minutes, only to return to the dreaded "You Have Been Disconnected" message for being idle too long. My CompuServe account is notorious for this and probably the same for some of the other ISP's out there. In fact I sometimes access my CompuServe account via another ISP and even then, CompuServe will disconnect for being idle too long (I'm not even using their modems). Now, I realize along with most of you that the ISP's need to have open modem lines for their customers and one way is to disconnect you if you spend too much time just reading your downloaded mail (This happens to me all the time). Well, there is a solution, a utility program called Stay-Connected from inKline Global.

Stay-Connected is a shareware program that can be downloaded directly from inKline Global or from any of the software download sites such as ZDnet.com. The download time is short as it is only a 1.2 MB Zip file. Unzipped, Stay-Connected! It takes up just under 6 MB.

Run the setup program to start the installation wizard to install the application on your PC. It will work with Microsoft Windows 95, Windows 98, Windows NT or Windows 2000. Hardware Requirements are a Pentium Class processor or above, 8 MB RAM or above and at least 6 MB of free hard disk space. Stay-Connected will operate with any form of dial-up networking or Internet connectivity via your local Internet Service Provider. It supports AOL, NetZero, CompuServe and many of the other ISP's available. Stay-Connected covers most of all the important ISP's out there.

Once installed, simply launch Stay-Connected from the programs menu. On the first startup, the configuration wizard pops up guiding you through the configuration process which then

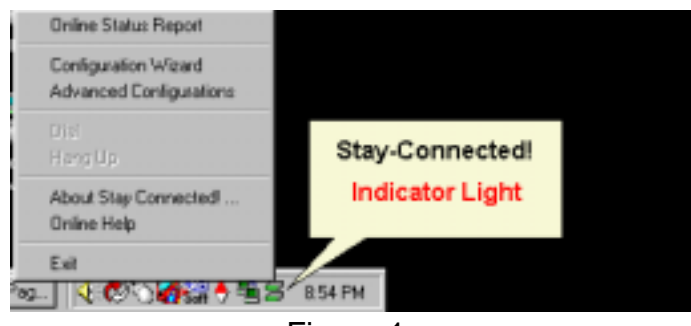

Figure 1

places an icon in the tray, figure 1. Right click on the Indicator Light for quick access to all operating and configuration functions. The configuration wizard is very intuitive with simple choices. Even if the incorrect one is selected, the configuration wizard is always available to be run again. Along with the stan-

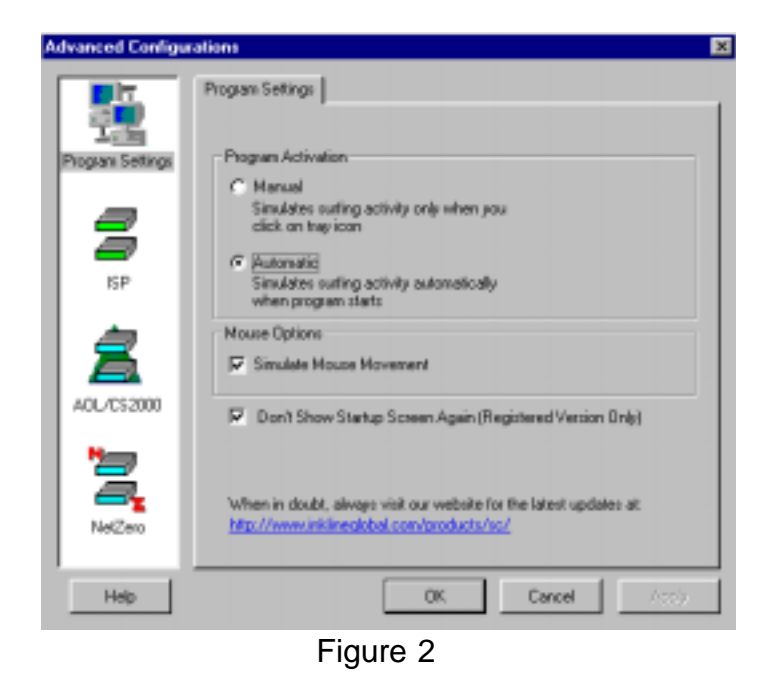

dard configuration wizard is the advanced configurations where the fine tuning of Stay-Connected is accomplished. In the program settings section, manual or automatic activation and/or simulate mouse movement option is selected. The simulate mouse movement will prevent the screen saver from activating but for ISP's that look for mouse movements, the option is there. For AOL and NetZero users, Stay-Connected offer a variety of options and advanced fine-tuning to make both programs operate better. As I use neither, I can only suggest to AOL or NetZero users to try the product for themselves.

For the short time I have been using Stay-Connected, it has not allowed CompuServe to disconnect me from their network once and that in itself is a real plus. Stay-Connected is a very well thought out, simple utility program that just works well. At \$19.95, it is a very inexpensive product to buy. Try it for the twenty-one day trial use period and see for yourself that it will keep you connected for as long as you want. If not, just keep reconnecting again and again.

For additional information and downloading of Stay-Connected, visit http://www.inklineglobal.com.

#### Windows Tips Continued from Page 2

tered four-year institutions of higher learning, *i.e*. colleges and universities. The *mil* domain is reserved exclusively for the United States Military and *gov* is reserved exclusively for the US Government. Certain organizations established by international treaty use *int* (for example, the UN). (See http://www.iana.net/domain-names.htm for more discussion of these domains).

Also, each country has a top-level domain of two letters to use as they may see fit. France is *fr*, Germany is *de,* and so forth. A list of country domains is at http://www.iana.net/cctld/cctldwhois.htm. (Incidentally, the little Pacific island nation of Tuvalu decided to cash in on its domain *tv* and sold the rights to it for \$50 million.)

Finally we come to the last part of our address "/url-path". This is the path on the host computer to the particular page or file that we wish to download. This part will often have the name of a directory, then some sub-directories and then perhaps an *html* file. The naming will be similar to paths on your own computer with the big exception that forward slashes are used instead of back slashes. For example in the URL, http:// www.microsoft.com/windows98/usingwindows/maintaining/ default.asp,

"default.asp" is a page (in a particular kind of format ASP that Microsoft likes) located in the sub-directory "maintaining" which is in the higher sub-directory "usingwindows" located in the directory "windows98" stored on the computer called "www" at Microsoft. (I use the term "directory" because a lot of Internet servers are UNIX machines but Microsoft probably calls them "folders".)

#### **Name or DNS Servers**

When your browser sends off a request to your Internet service provider (ISP) asking to connect you to www.microsoft.com, the computer at AOL or MSN or wherever has to go look up what those letters mean. The ISP will make use of a special computer (or probably computers) called a "*name server*" or sometimes a "*DNS server*." DNS stands for "Domain Naming System". These computers have databases that allow them to translate the human-friendly form into something that computers understand. These translation processes takes a certain amount of time and if the name servers used by your ISP happen to be busy, the delay may be noticeable. (For a discussion of the DNS process go to http://webcompare.internet.com/dns/index.html.) If the DNS computer can't find the address you send it, then you will get an error message. An error message could also mean that the computer at the site you are addressing is busy, that the ISP server is busy, or come from a variety of other causes. If you are reasonably sure you have entered a correct URL, try again.

The name server used by your ISP itself has an address and this address (in dotted-decimal format) is part of the information needed to configure your computer for your Internet connection. The installation software provided by most ISPs takes care of this but it is worth noting how to do this manually. For ISPs using normal TCP/IP (Transmission Control Protocol/Internet Protocol, which includes almost everybody except AOL) the Windows applet Dial-Up Networking can be used to set up a connection. Along with the local telephone number of the ISP, your account name and password, it will require at least one (two is customary) DNS address (Fig. 1). Your ISP will provide this information.

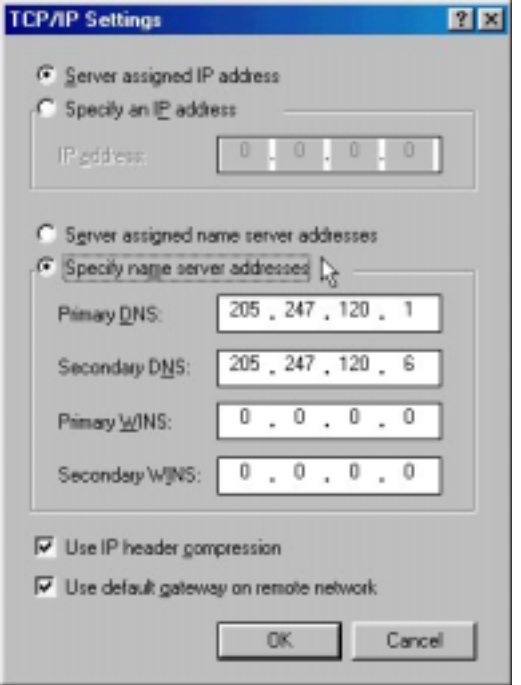

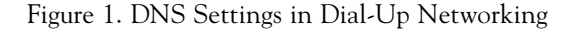

DNS systems have figured in some recent Web hacks involving, among other things, denial-of-service attacks. For example, during a period of several days in January most of Microsoft 's sites were down at various intervals. For more details see

http://www.zdnet.com/zdnn/stories/news/ 0,4586,2681845,00.html.

#### **What's My Name?**

Note that your own computer must have an IP address when it is connected to the Internet. Dial-up ISPs are assigned a block of these addresses and they temporarily provide your computer with one of them each time you sign on. Thus the address will vary each time you go on-line (but always from the ISP's assigned block). However, cable and DSL connections often have a permanently assigned IP address. If you are curious about which address you have when you are on the Internet, you can make use of an often-overlooked utility called "Winipcfg" that comes with Windows. Your Windows folder should contain a file *winipcfg.exe*. To use it, go to **Start|Run** and enter winipcfg into the Run line. It will also run in a DOS box. If for some reason you wish a record of your IP address, enter C*trl+c* from the keyboard. A copy of your settings will be placed in the Clipboard. From there it can be pasted into another application.

#### **Acknowledgement**

My thanks go to Sol Libes and Joel May for reading over the manuscript of this article.

### **Minutes for the General Meeting March 12, 2001 By: Don Arrowsmith**

Bruce Fries, co-author of "MP3 & Internet Audio Handbook", gave a terrific overview of obtaining, organizing and playing digital audio on your PC. MP3 occupies about 10% of the space of the same music in a wave file recorded from a CD. This allows you to store much more music on your hard drive or on a CD. It also has made possible the portable players like the Rio. Bruce described available software for use with MP3 files such as Winamp and MusicMatch Jukebox. Newer players are being sold for home and car use which will play data CDs with MP3 files. CoolEdit 200 was demonstrated as it cleaned up music files generated from cassette tapes and vinyl recordings. Many purchased copies of Bruce's book which he offered at a discount.

### **Minutes for the Board Meeting March 22, 2001 By: Don Arrowsmith**

The board meeting was held at the home of Sol Libes. Ways of increasing the number of member renewals was discussed. Treasurer Tom Canavan presented a budget for 2001. After adjusting some of the assumptions it was estimated that the group would finish the year with about \$5000.00 in the bank. Plans and costs for the Linux SIG were considered. As the income from donations received at the package pickup area at the Trenton Computer Festival makes up a significant amount of our yearly income, the importance of getting enough volunteers was emphasized. There was much discussion about the purchase of a new projector. It was decided to select a make and model next month as the unit will probably not be needed until later in the year. Programs for the next few months were reviewed.

The previously announced Streaming Video presentation by Doug Dixon will occur in June as a joint meeting with the Princeton Macintosh User Group on Tuesday, June 12. Note that this is a day later than usual and will be held at the PMUG location at Princeton. Joint meetings or coordinating meetings with other area groups will be investigated as they are likely to make it easier to get presenters.

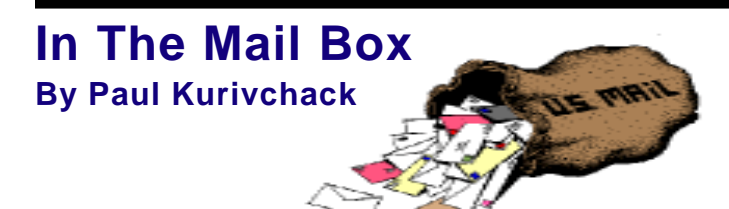

### *Item 1*

This message appeared in my e-mail last week. Maybe one of our members has some free time to help.

Pro-bono Computer Help.

I am a volunteer with a nonprofit organization named NAMI Mercer, NJ. They provide support, education, and advocacy for families who have a member who is seriously mentally ill. We currently have 365 families in our countywide membership. We have four computers in the office which I do not believe we are using very efficiently. We also do not have the money to pay someone to assess our needs and recommend a more effective use of the hardware and software we have.

By any chance, does your organization provide such support in the community? This might be a long shot, but I thought I'd ask anyway. I look forward to your reply.

Sharon Kaplan- 609-777-9766

### *Item 2*

**3D Aqua Clock - Ver: 1.0** Written by: www.3Dscreensaver.com www.comsoltech.com

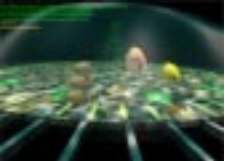

Release Date: 03/25/2001 Release Status: Major Update File Size: 1658k - 1.6MB Type: Shareware Cost: \$18.95

### **Description:**

Try this cool 3D Aquarium Clock screensaver. Realistic 3D hard working fish tell you exactly what time it is now.This screensaver uses the cutting edge 3D technology like Vertex Shaders for a caustic effects of realistic underwater.You must have DirectX 8.0a or better and a fast 3D graphic card to run. You can download DirectX 8.0a or D3D8.dll at http://www.microsoft.com/ directx

Download URLs: http://www.3dscreensaver.com/screensavers/3DAquaClock.zip

Supported Operating Systems: Win95,Win98,WinME,WinNT 4.x,Windows2000 System Requirements: Install Support: Install and Uninstall

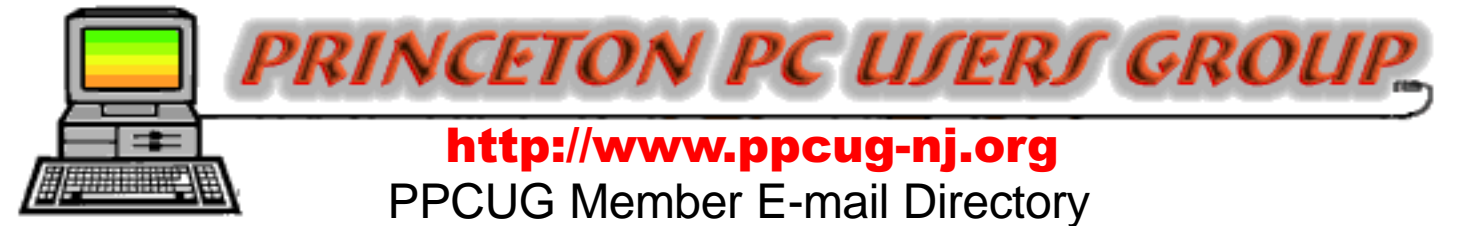

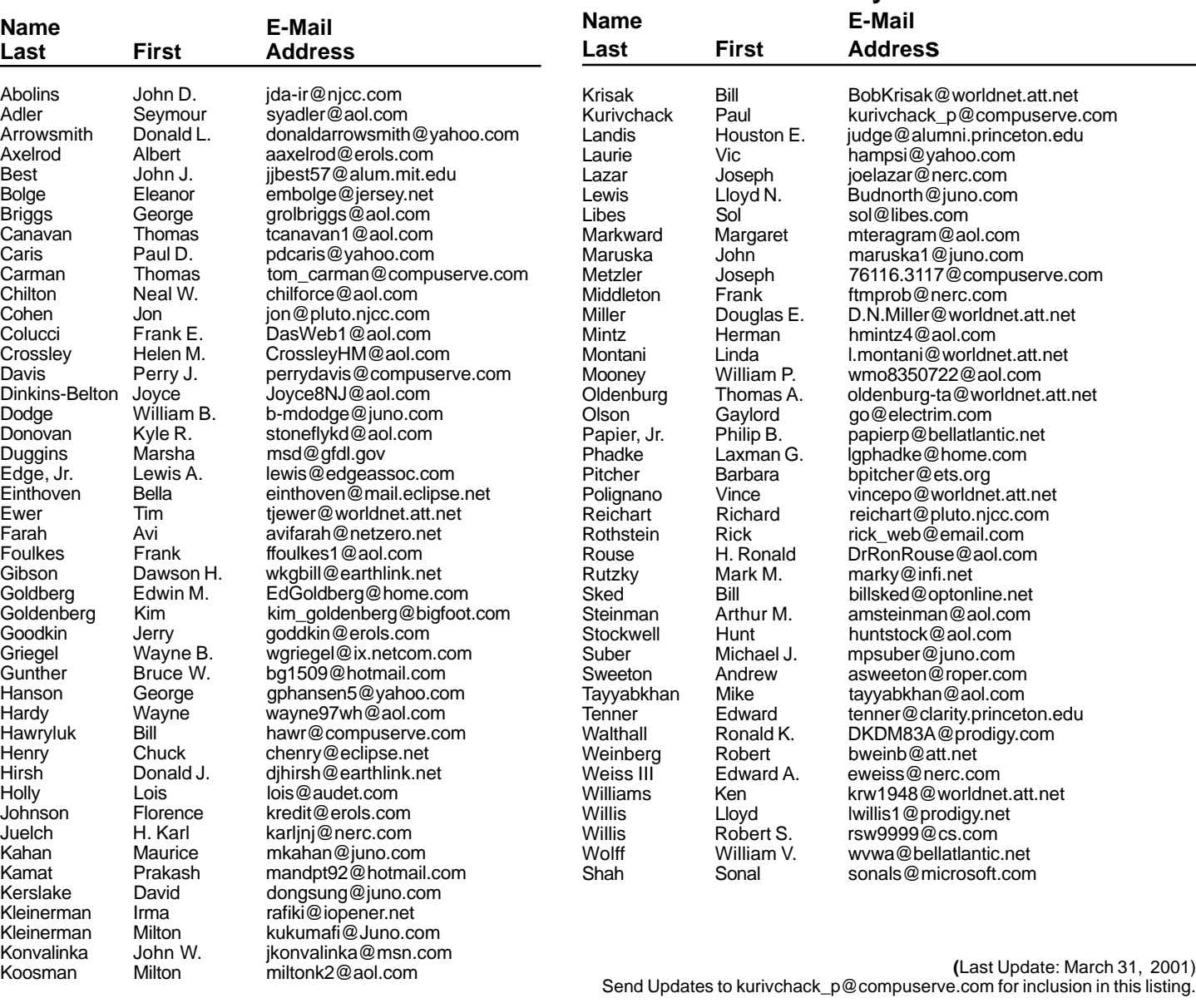

#### Consultants Corner

Meyda Online "Meyda means Information" J.D. Abolins "Pro Bono" Educational Services Specialties: Information Security, Privacy Issues, and Web Publishing http://www.meydabbs.com E-mail: jda-ir@njcc.com

#### Consultants Corner

You can advertise your consulting business for \$25 per year in addition to your normal membership fee. The text space is your or your company's name plus five lines.

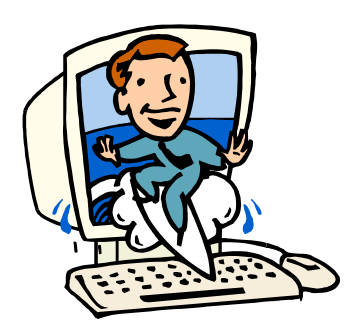

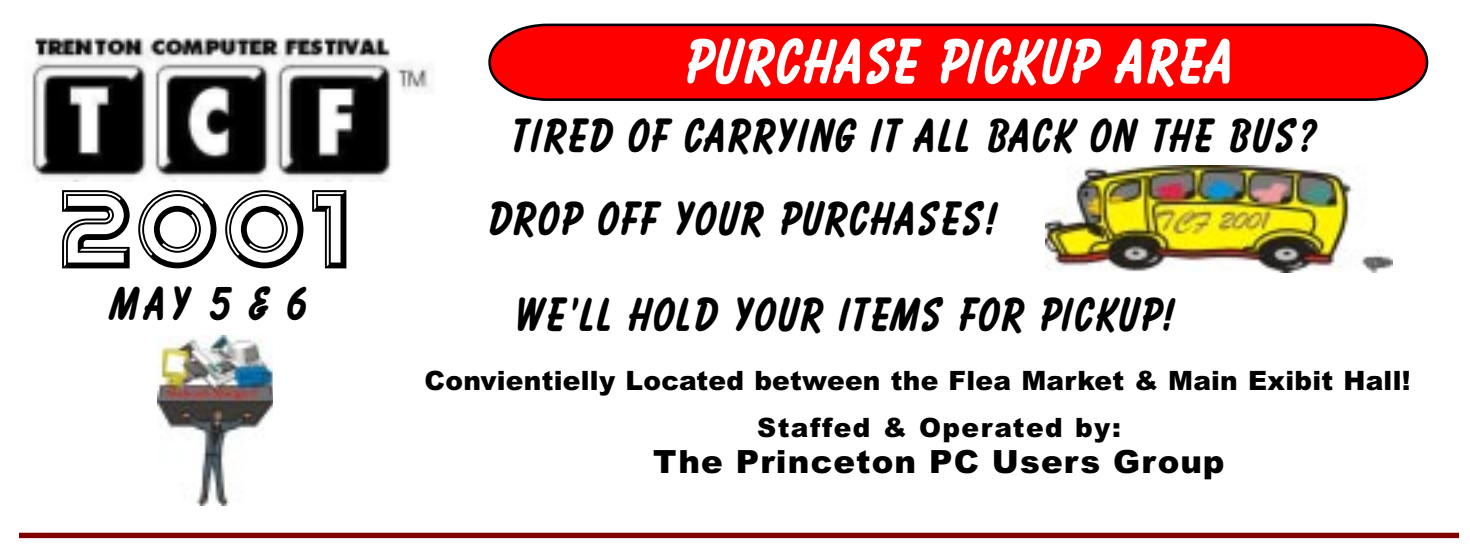

#### **Directions To Our Meeting:**

**The Lawrence Library is at the corner of Business Route 1 South and Darrah Lane.**

**From Princeton and North:** Take US Route 1 South, past the Quaker Bridge / Mercer Shopping Centers. Continue on approximately 1 3/4 mile past I295 to the Route 1 split, stay to the right to Business Route 1(Brunswick Pike). First traffic light is Darrah Lane. Library is on right side. Park in lot towards Route 1 and to the rear. Enter Library at main enterance in front. Meeting rooms A & B are located through glass door on Route 1 side of building.

**From Trenton and South:** Take I295 North to US Route 1 South. Library is approximately 1 3/4 miles south of I295. Continue south to Business Route 1(Brunswick Pike). First traffic light is Darrah Lane. Library is on right side. Park in lot towards Route 1 and to the rear. Enter Library at main enterance in front. Meeting rooms A & B are located through glass door on Route 1 side of building.

For additional information visit http://www.ppcug-nj.org

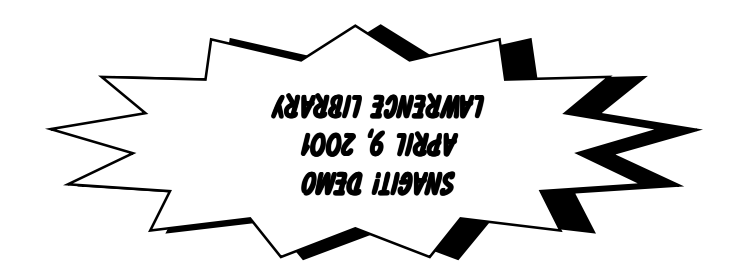

**Princeton PC Users Group** P.O Box 291 Rocky Hill, NJ 08553